## **Hvordan bli medlem og hvordan administrere medlemskapet sitt på MinIdrett.**

- 1. Gå inn på Norges idrettsforbund sin side:<https://minidrett.nif.no/>
- 2. Hvis du ikke allerede er bruker, registrerer du deg ved å trykke på «Ny Bruker» oppe til høyre på siden. Hvis du allerede er bruker, trykker du på «Logg Inn».

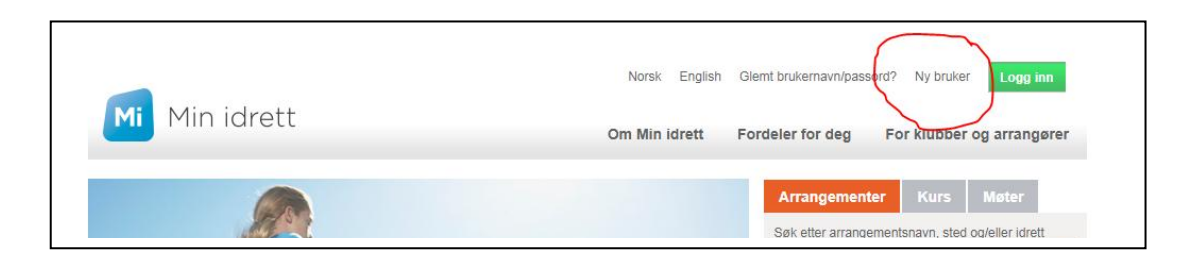

3. Skriver inn ditt brukernavn og passord.

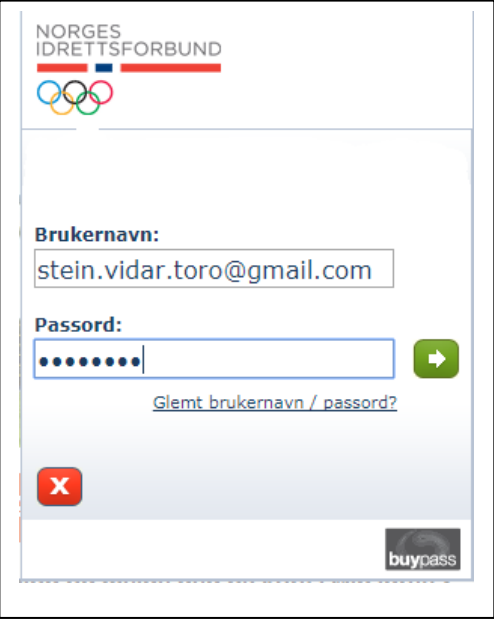

4. Etter innlogging kan du se profilen din

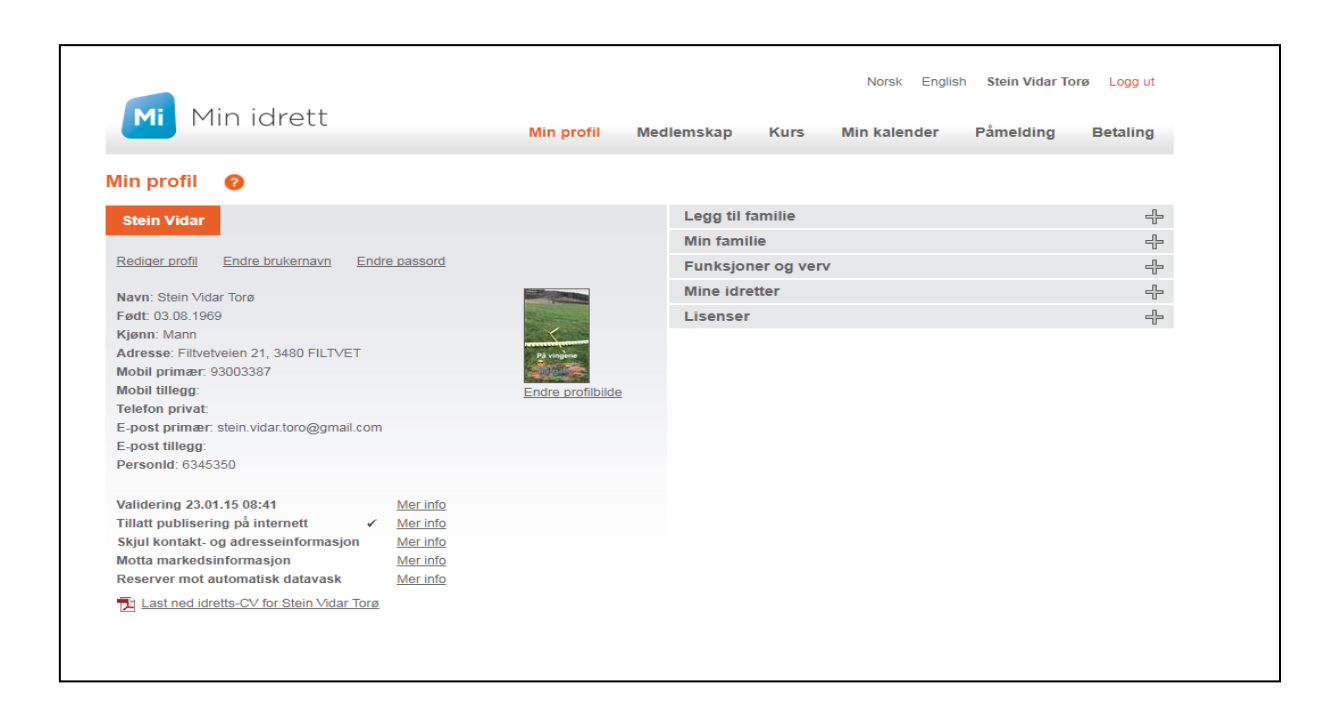

Her kan du se status på dine medlemskap, samt laste ned medlemskort om du ønsker det. Medlemskapet må først være betalt og registrert.

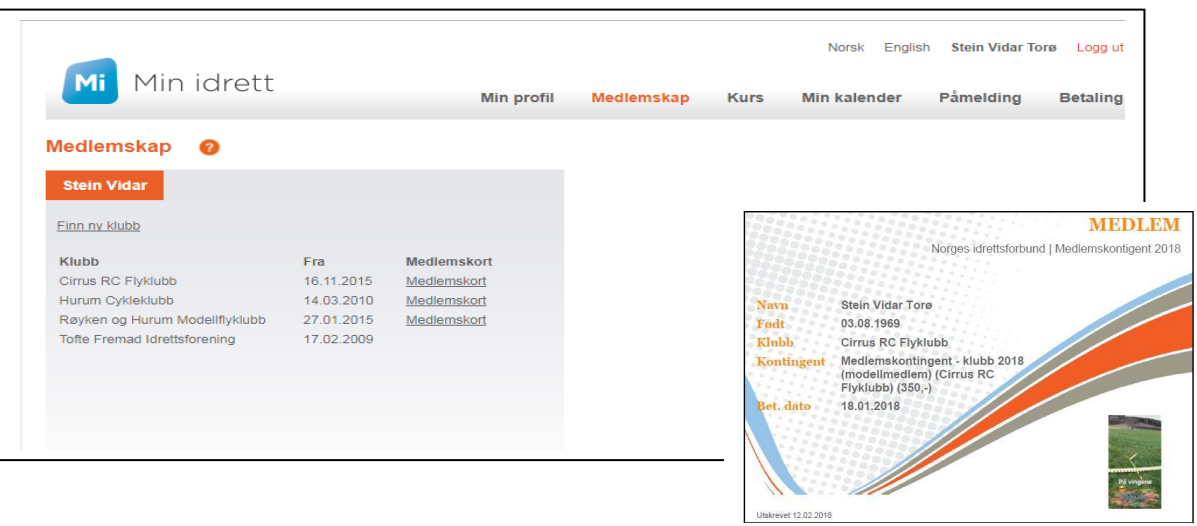

5. Skal du melde deg inn i klubben, trykker du på «Finn ny klubb»

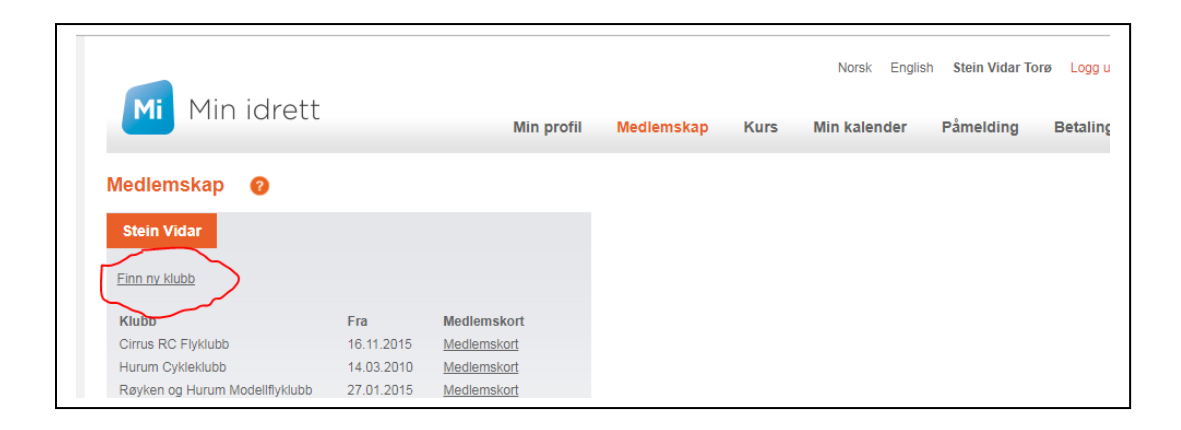

Søk deretter etter Cirrus RC Flyklubb og trykk på knappen

«Send Søknad»

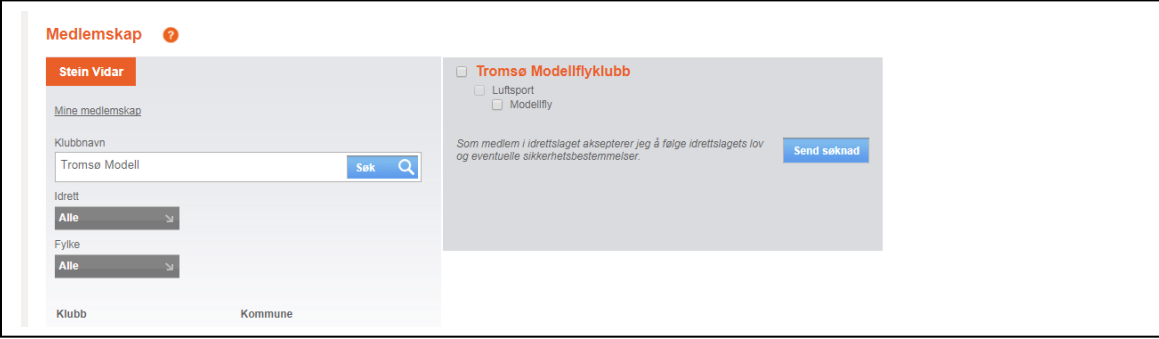

- 6. Søknaden blir sendt til klubben for behandling. De må så ta stilling om de skal godkjenne den eller ikke. Blir søknaden godkjent, vil teksten "Søknad under behandling" erstattet med en fra og med dato for medlemskapet. Avslås søknaden, vil teksten og markering (og eventuelt navnet til klubb ved ny klubbsøknad) fjernes fra listen. I forbindelse med godkjennelse eller avslag kan den aktuelle organisasjonen velge å sende en e-post til vedkommende.
- 7. For betaling av medlemskap trykk på «Betaling» i menyen på din profil. Her vil du finne evt. utestående fakturaer for dine medlemskap. Man kan betale med kort eller man kan betale faktura på vanlig måte i nettbanken.

Betaling med kort:

Klikk på knappen «Bekreft og betal», fyll inn kortnummer, utløpsdato og sikkerhetskode. Klikk betal.

Betaling med faktura:

Klikk da på pdf symbolet under den røde pilen i bilde, da laster du ned en faktura med KID som betales i nettbank på vanlig måte.

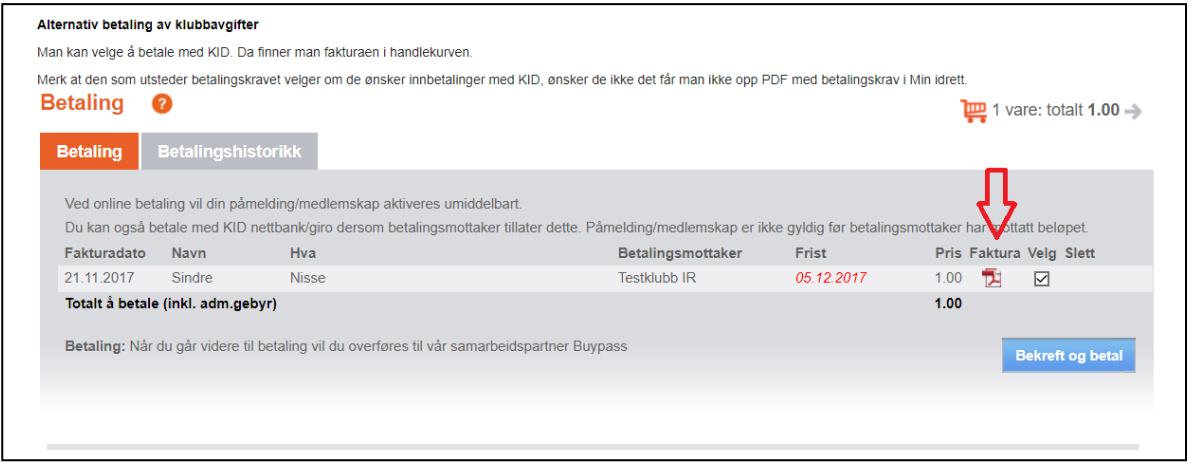

8. Under «Min Profil» kan du kan også administrere ting som Familiemedlemskap, lisenser, laste ned din egen idretts-CV, legge til andre idretter eller klubber, kjøpe ekstra forsikringen til NLF.

Er det spørsmål eller problemer – benytt NIF sin support på <https://www.idrettsforbundet.no/nif-it/> Se også NIF sin egen brukerveileder for Min Idrett her: [https://itinfo.nif.no/Min\\_idrett\\_brukerveiledning#Ny\\_bruker\\_p.C3.A5\\_Min\\_Idrett](https://itinfo.nif.no/Min_idrett_brukerveiledning#Ny_bruker_p.C3.A5_Min_Idrett)\_

Eller kontakt styret: [styret@cirrus-rcfk.no](mailto:styret@cirrus-rcfk.no)